Employment Eligibility Branch (EEB) E-Verify Guidance (EVG) E-Verify Tutorial Update Table of Changes (TOC)

## **E-Verify Tutorial Update Table of Changes**

**Initiative Name:** E-Verify Tutorial Update Phase 1A

### **Abbreviations:**

- EEA E-Verify Employer Agent
- EEB Employment Eligibility Branch
- EV E-Verify
- EVG E-Verify Guidance
- FC Federal Contractor
- GU General User
- TOC Table of Changes
- VIS Verification Information System

Initiative Description: Due to the Legacy Retirement efforts, the modernized E-Verify Verification Information System (VIS) has a new look and feel. Therefore, each existing E-Verify tutorial module will be updated with proper language, correct E-Verify logos and branding and new images to align and support the new modernized layout. The E-Verify Tutorial has nine (9) modules. The E-Verify Tutorial Update project will launch in three phases:

- Phase 1 Update language and images
- Phase 1A Update language and images for General User Tutorials

Below are the four (4) tutorials to align with each E-Verify access method:

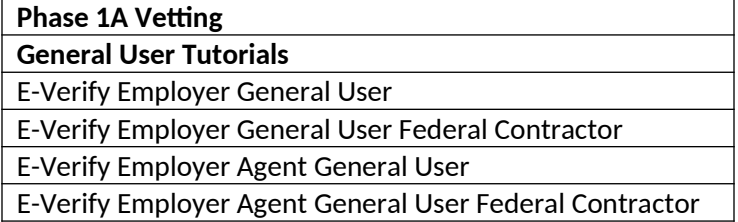

# **Reviewers will notice:**

#### Throughout:

- No quotation marks
- No DHS No Show term
- No Review and Update Employee Data term
- Error: Close Case and Resubmit changed to Close Case and Resubmit
- DHS, SSA, PII and MOU spelled out in mostly each section topic
- Numerals vs. spelling out the number

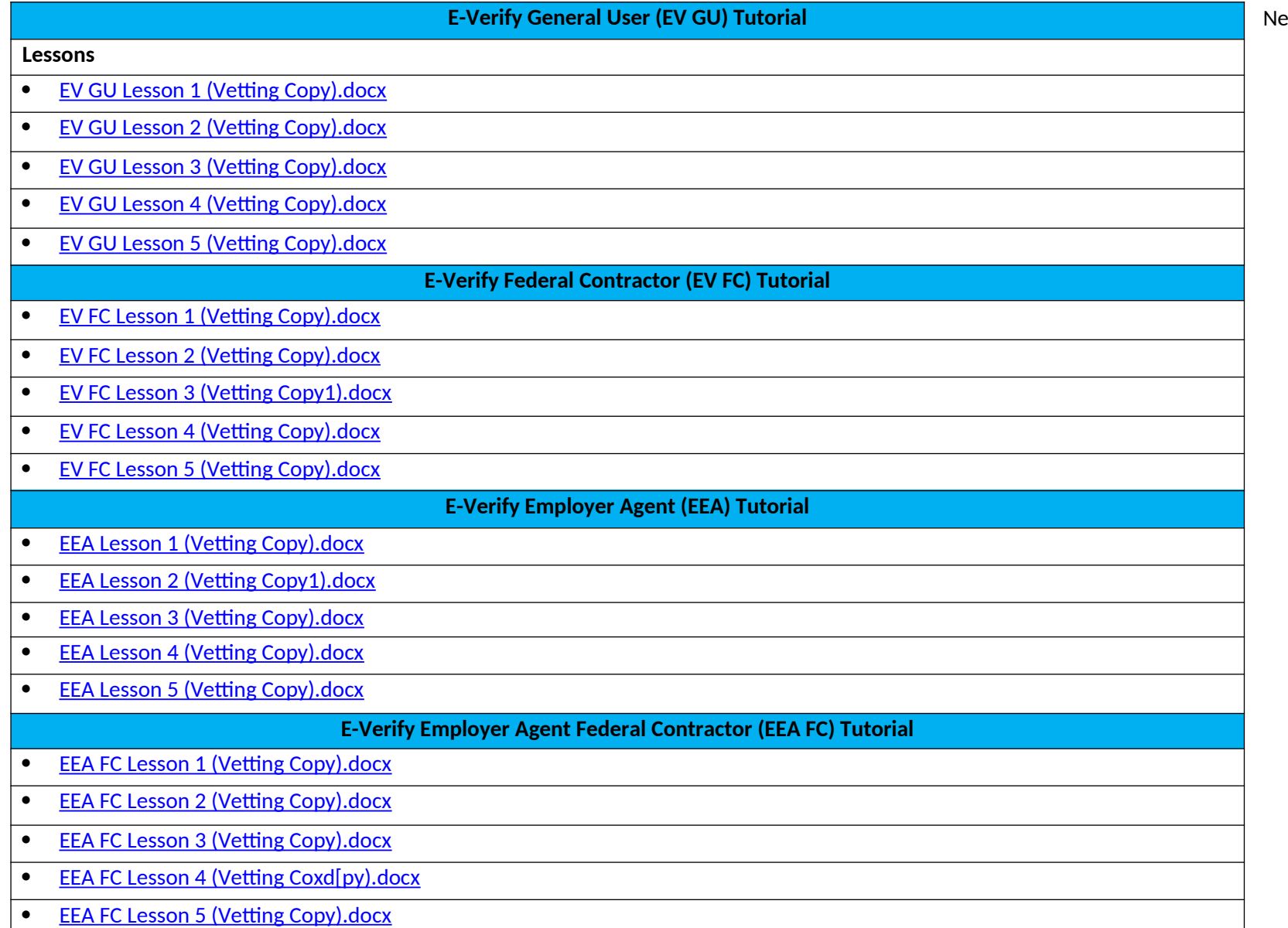

#### New:

- Latest E-Verify change terminology
- Language to let users know they must successfully complete the online E-Verify tutorial before they can create or manage cases
- FAR and EEA overviews
- EEOC and NARA info and guidance
- 10-day requirement to take action during the Tentative Nonconfirmation (mismatch) process
- Guidance regarding the 90-day rule for users to change their passwords
- Guidance regarding the 270-day rule for users run a case and avoid deactivation of their E-Verify access
- Expanded FAR guidance